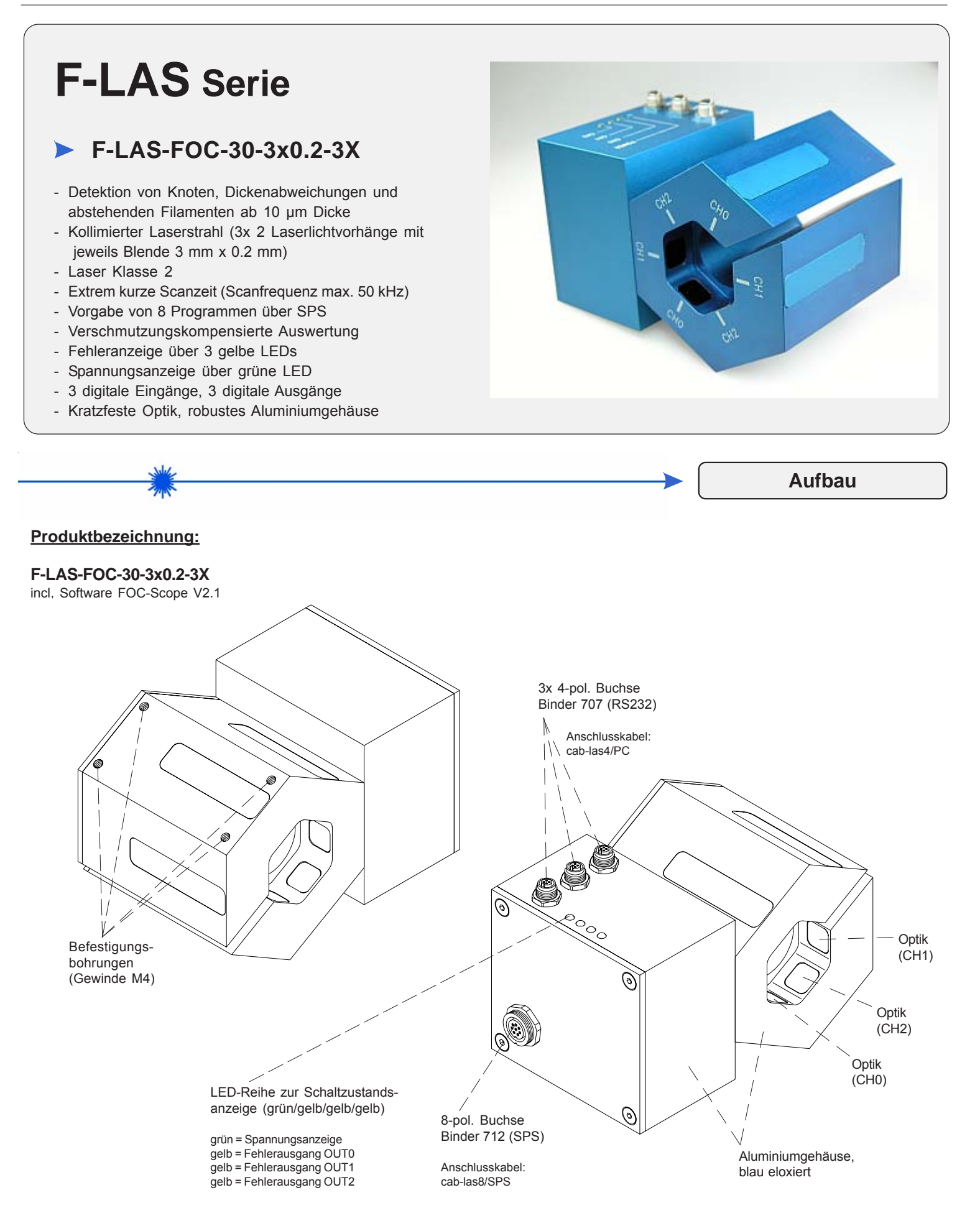

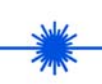

 $\Gamma$ 

**Technische Daten**

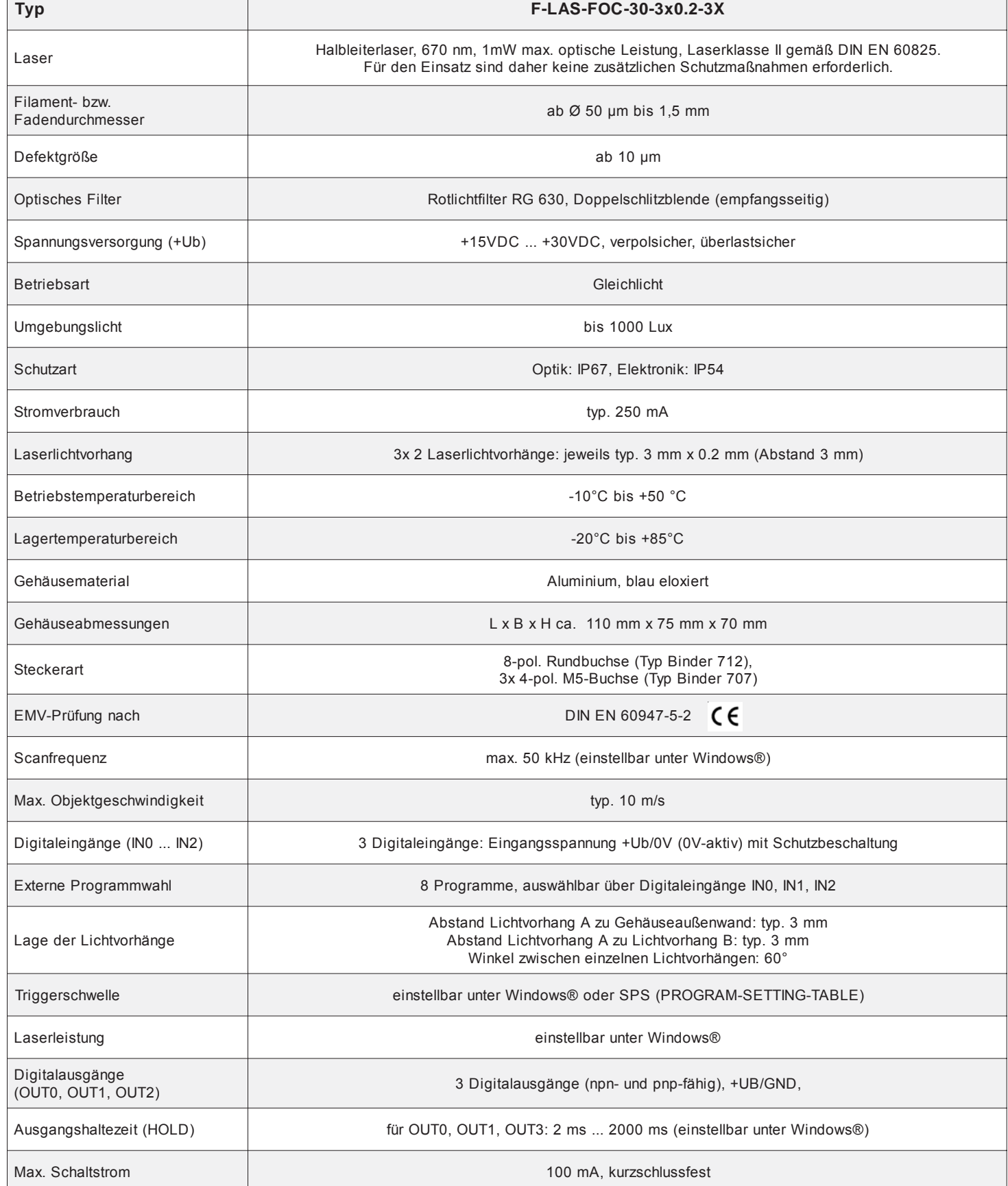

l,

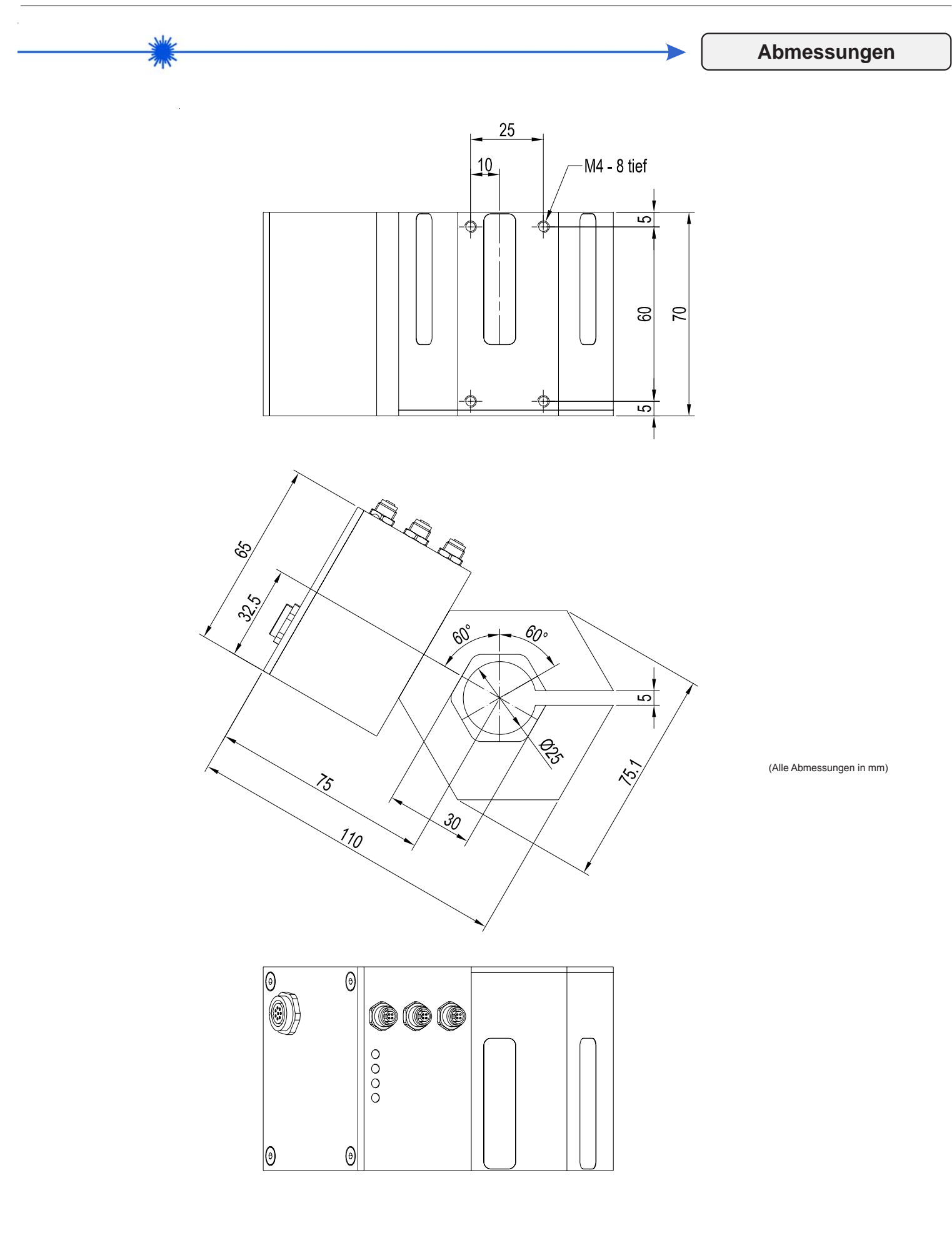

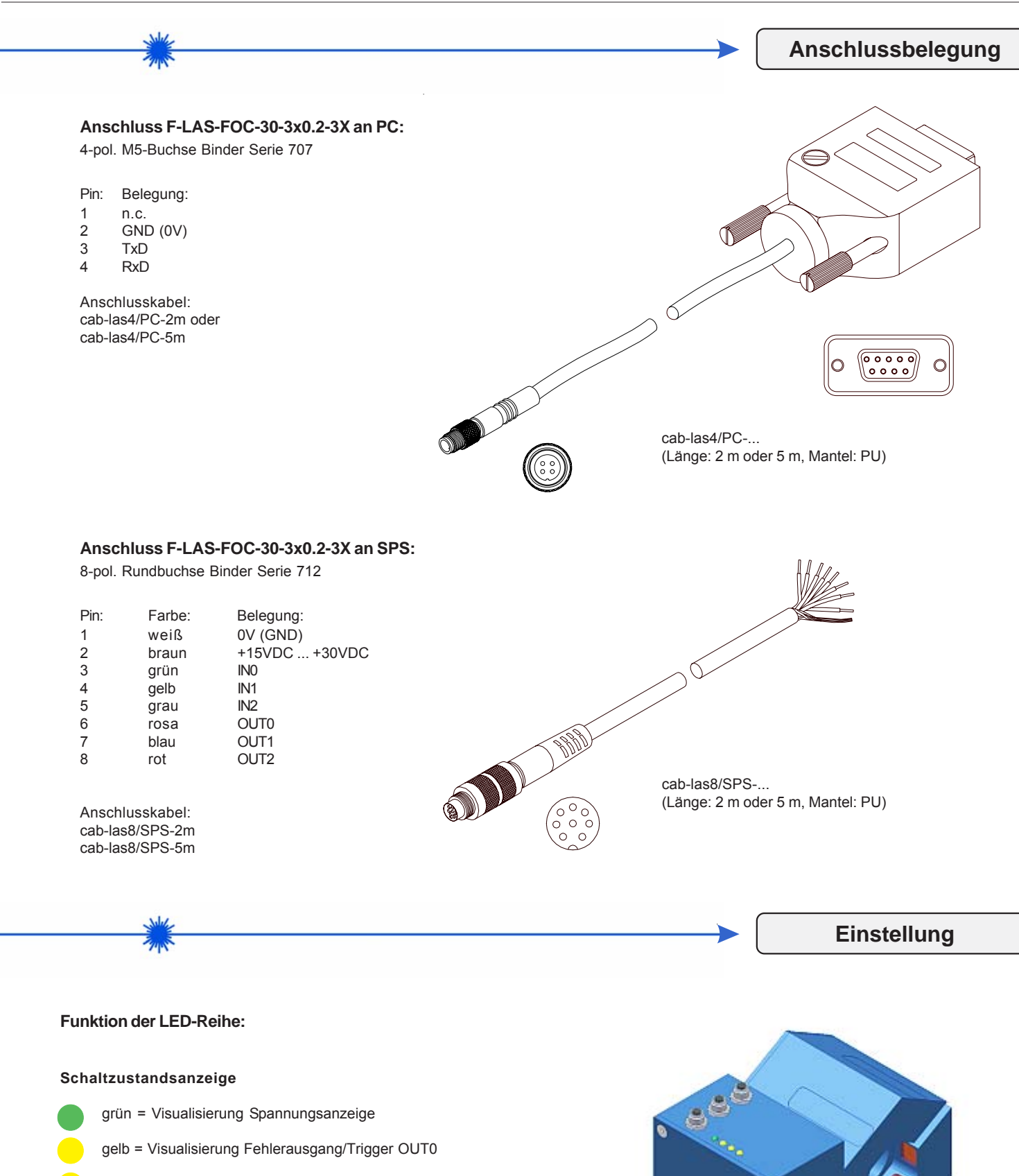

- gelb = Visualisierung Fehlerausgang/Trigger OUT1
- gelb = Visualisierung Fehlerausgang/Trigger OUT2

TYPE: RAW-A.RAW-B

 $\overline{\phantom{0}}$ 

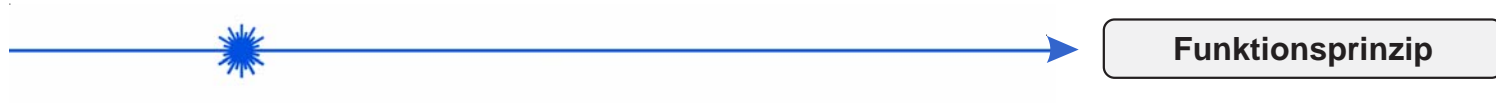

Der F-LAS-FOC Sensor dient zur automatischen Detektion von Fehlstellen an Fäden. Fehlstellen können z.B. Knoten, Dickenabweichungen oder abstehende Filamente sein. Hierzu durchläuft der Faden zwei hintereinander angeordnete Laser-Lichtmessstrecken am Sensor (vgl. Bild 1). Der im F-LAS-FOC Sensor eingebaute Microcontroller tastet ständig in Echtzeit mit großer Scanfrequenz (max. 50 kHz) beide Lichtmessstrecken (Kanal CH-A und Kanal CH-B) ab. Um etwaige Höhenschwankungen des Fadens beim Durchgang durch die Lichtmessstrecken zu kompensieren, wird ständig das Differenzsignal Delta =  $(A - B)$  berechnet.

Tritt nun ein Fehler am Faden auf, so wird zunächst die Messstelle bei Kanal CH-A (grüne Kurve) durchlaufen, mit zeitlicher Verzögerung passiert die Fehlstelle den Kanal CH-B (blaue Kurve), vgl. Bild 2. In Bild 3 ist als rote Kurve das normierte Differenzsignal mit einem Offset von 1024 A/D-Einheiten versehen, um Ausschläge in beide Richtungen visualisieren zu können.

DATA GRAPH

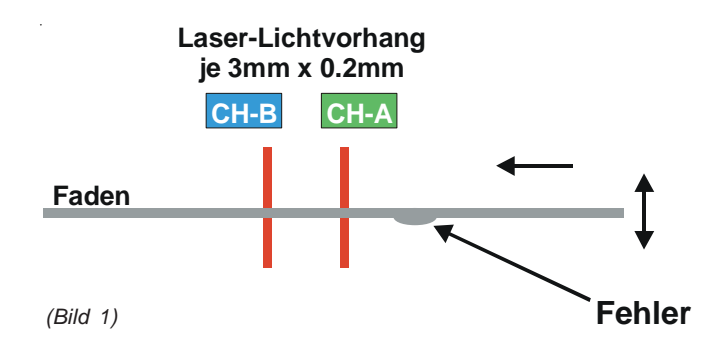

1023-900 RAW-B / [ADC-units] son-700 **RAW-A** 600 500 **RAW-B**  $400$ **RAW-A,**  $300<sub>2</sub>$  $200 100<sup>°</sup>$  $0 120$   $128$ 20  $30$  $40$  $60$ 80  $\dot{50}$  $100$  $110$ **SCAN-TIME [ms]** n  $25.60$ 

Das charakteristische Differenzsignal aus dem zeitlichen Verlauf ergibt die Möglichkeit zur Detektion von Fehlstellen. Hierzu wird das Differenzsignal ständig einer Triggerprüfung unterzogen:

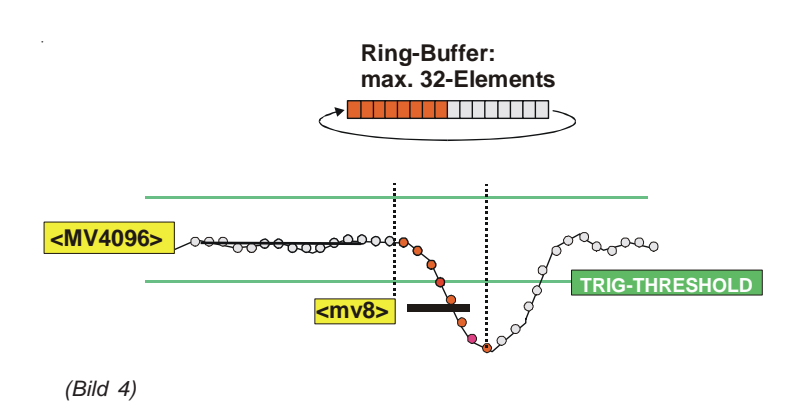

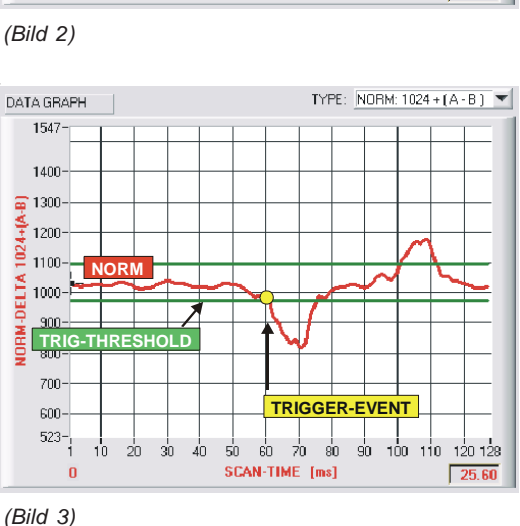

Trigger Methode:

Falls eine Fehlstelle am Faden vorhanden ist, passiert die Fehlstelle zunächst die Messstelle A und zeitlich verzögert die Messstelle B, d.h. die Differenz DELTA = (A - B) ist für eine gewisse Zeitspanne messbar.

Das Differenzsignal DELTA wird ständig in einen Ringspeicher bestehend aus 32 Elementen eingeschleust. Die Aktualisierung des Ringspeichers erfolgt bei jedem Hauptprogrammdurchlauf (max. 50 kHz).

Mit jedem Hauptprogrammdurchlauf wird der Mittelwert des Trigger-Ringspeichers berechnet (z.B. bei AVG=8 <mv8>. Der Trigger-Mittelwert wird verglichen mit einem Mittelwert <MV4096> der ständig im Hauptprogramm aktualisiert wird. Durch Vergleich des Trigger-Ringspeichers <mv8> mit dem Hauptprogramm Mittelwert <MV4096> kann die Triggerbedingung erkannt werden:

Triggerbedingung: *if ( (<MV4096> - <mv8>) > triggDELTA ) then TRIGGER = 1*

Falls die Triggerbedingung erfüllt ist, wird dies als Fehlerbedingung erkannt und der dynamische Digitalausgang OUT0 am F-LAS-FOC Sensor gesetzt.

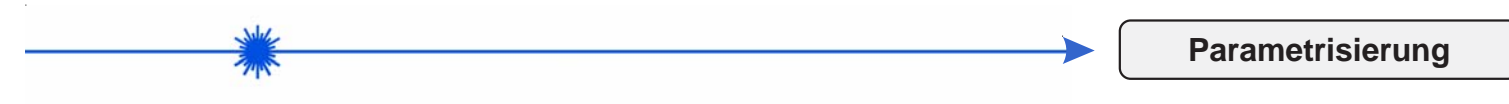

# **Windows®-Software FOC-Scope V2.1:**

Mit Hilfe der Windows®-Bedieneroberfläche kann der F-LAS-FOC Sensor sehr einfach parametrisiert werden. Zu diesem Zweck wird der F-LAS-FOC Sensor über das serielle Schnittstellenkabel cab-las4/PC mit dem PC verbunden. Nach erfolgter Parametrisierung kann der PC wieder abgetrennt werden.

## **Windows®-Bedieneroberfläche:**

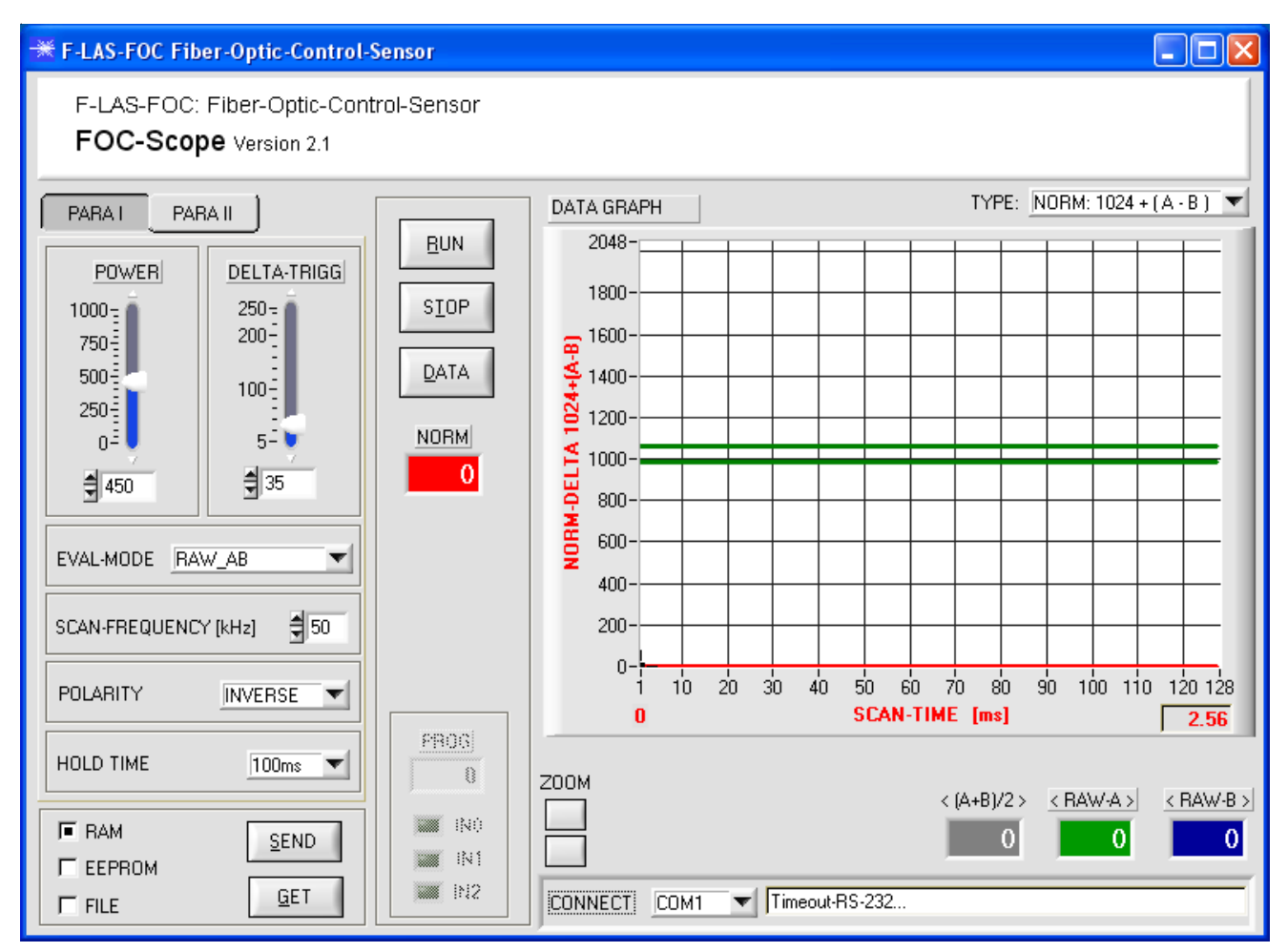

Folgende Einstellungen können mit Hilfe der FOC-Scope V2.1 Software am Sensor vorgenommen werden:

- Einstellung der Laserleistung und Art der Leistungsnachregelung
- Einstellung der Ausgangshaltezeit
- Einstellung der Abtastfrequenz
- Polarität der Digitalausgänge
- Verschiedene Auswertemodi
- Auswahl aus 8 verschiedenen Arbeitsprogrammen aus einer Tabelle

## Beachte:

Änderungen an derr Bedienoberfläche werden erst nach Anklicken der SEND-Taste am F-LAS-FOC Sensor aktiviert.

Desweiteren können mit Hilfe der FOC-Scope V2.1 Software verschiedene numerische und graphische Messgrößen visualisiert werden. So können die Rohdaten A und B der beiden Empfangselemente sowie die Messkurven in einem graphischen Anzeigefenster dargestellt werden.

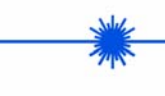

**Parametrisierung**

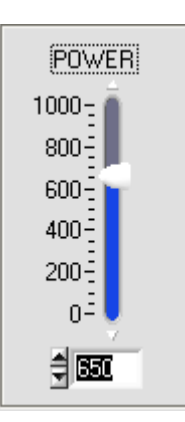

## **POWER:**

In diesem Funktionsfeld kann mit Hilfe des Schiebereglers oder durch Eingabe in die Edit-Box die Intensität der Laser-**Sendediode** eingestellt werden.

Nach Anklicken der RUN-Taste können die Änderungen der Rohwerte an beiden Empfangskanälen RAW\_A und RAW\_B im numerischen Anzeigefenster mitverfolgt werden.

Die Laserleistung sollte so eingestellt werden, dass die Rohdaten (10 Bit A/D-Auflösung) für beide Messkanäle im oberen Drittel des Aussteuerbereichs liegen (600 ... 800 A/D-Werte).

Die Sendeleistung sollte während des Messbetriebs nicht verändert werden.

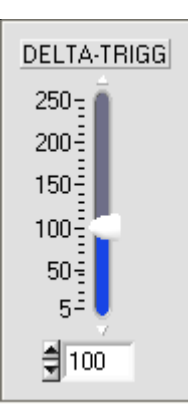

POLARITY

#### **DELTA-TRIGG:**

In diesem Funktionsfeld kann die Auslöseschwelle zur Detektion von Fehlstellen am Messobjekt (Faden) eingestellt werden.

Das Messprinzip des F-LAS-FOC Sensors besteht darin, dass zeitliche Änderungen der Rohdaten beim Durchgang durch die beiden Lichtmessstrecken zu einem Triggerereignis führen können.

Die Triggerschwelle kann mit diesem Funktionselement an die jeweilige Messaufgabe angepasst werden (Größe der Fehlstelle bzw. Geschwindigkeit des Fadens).

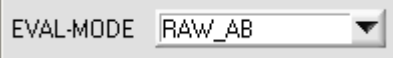

#### **EVALUATION MODE:**

In dieser Drop-Down-Liste kann der am Sensor aktive Auswertealgorithmus eingestellt werden:

RAW\_AB: Erkennung der Fehlstellen am Faden durch direkte Auswertung der 10 Bit Rohdaten an beiden Messstellen. Hierzu werden die beiden Messkanäle simultan abgetastet und bezüglich der Triggerschwelle ausgewertet. FREE1-FREE3: Bisher noch nicht implementiert.

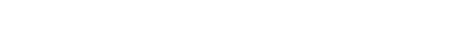

**INVERSE** 

Der Sensor besitzt 3 Digitalausgänge (OUT0, OUT1, OUT2), über die mögliche Fehlerzustände ausgegeben werden können.

Mit Hilfe des Funktionsfeld POLARITY kann die Ausgangspolarität der drei Digitalausgänge eingestellt werden:

DIRECT: Im Fehlerfall schaltet der jeweilige Digitalausgang auf +UB (+15VDC ... +30VDC) INVERSE: Im Fehlerfall liegt am jeweiligen Digitalausgang das Bezugspotential GND (0V)

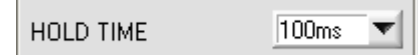

#### **HOLD TIME:**

**POLARITY:**

In dieser Drop-Down-Liste kann die Ausgangshaltezeit an den Fehlerausgängen OUT0 ... OUT2 eingestellt werden. Die Ausgangshaltezeit kann von 2 ms bis 2 s eingestellt werden. Nach Ablauf der eingestellten Zeitspanne kehrt der Digitalausgang automatisch wieder in den Ausgangszustand zurück.

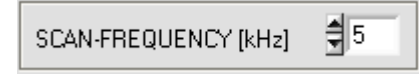

## **SCAN-FREQUENCY:**

Mit Hilfe dieses numerischen Eingabefeldes kann die Abtastfrequenz am F-LAS-FOC Sensor eingestellt werden. Der mögliche Wertebereich kann von 1 kHz bis max. 50 kHz vorgegeben werden.

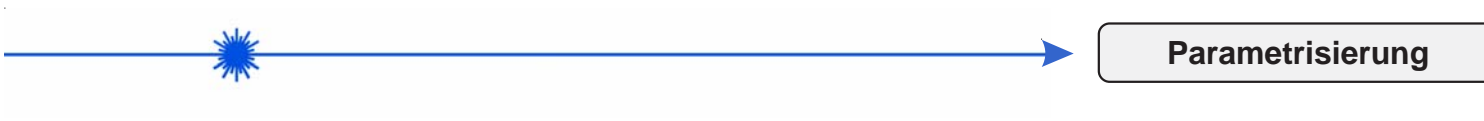

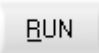

## **RUN:**

Nach Anklicken der RUN-Taste werden kontinuierlich Messdaten vom Sensor über die serielle Schnittstelle zum PC übertragen und in numerischen und graphischen Anzeigeelementen der FOC-Scope V2.1 Software visualisiert.

Die numerischen Anzeigeelemente RAW-A, RAW-B, Amax, Bmax werden hierbei ständig aktualisiert.

# **STOP**

## **STOP:**

Nach Anklicken der STOP-Taste wird die Messdatenübertragung vom Sensor zum PC beendet.

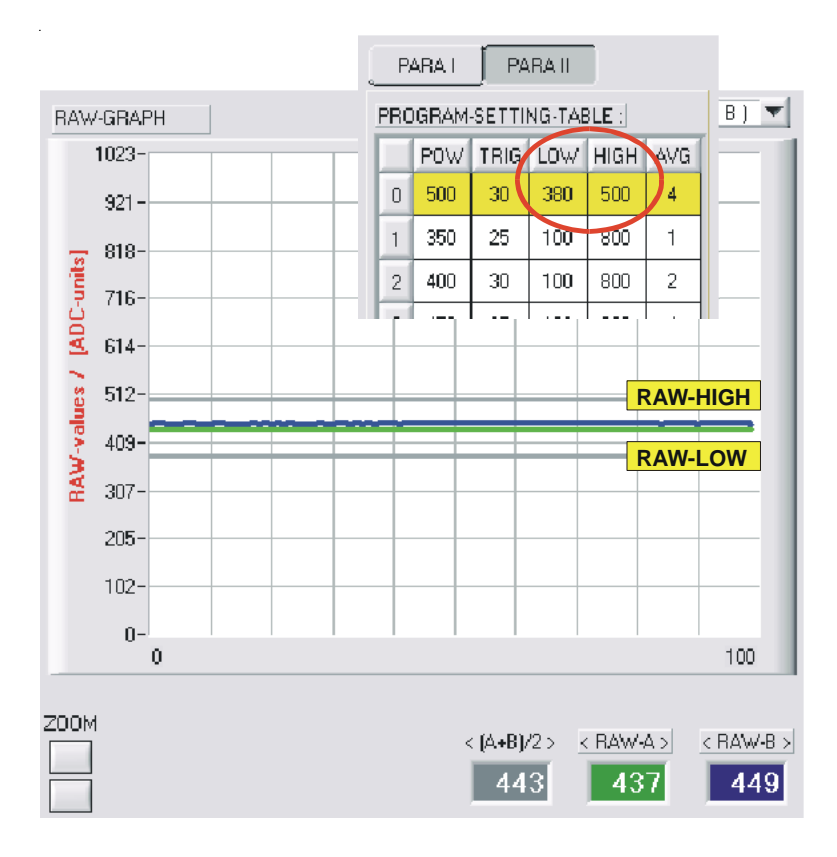

#### **RAW-GRAPH:**

In dieser Graphik werden ständig die Rohdaten RAW-A und RAW-B von den beiden Messstellen des Sensors zum PC übertragen und mit 10 Bit A/D-Auflösung dargestellt. Hierbei laufen die neuesten Werte von rechts nach links durch das Anzeigefenster ("Rollmodus"). Der RAW-GRAPH kann zu Justagezwecken benutzt werden. Dazu wird das Messobjekt in der Blende langsam positioniert bei gleichzeitiger Beobachtung der hier angezeigten Werte.

In der nebenstehenden Abbildung wird der Messkanal RAW-A durch eine grüne Kurve dargestellt, der zweite Messkanal wird durch eine blaue Kurve RAW-B dargestellt.

Ferner sind zwei graue Linien eingeblendet, die die obere und untere Überwachungsgrenze der Rohwerte abbilden. Diese obere und untere Grenze für die Rohwerte kann über die Spalte LOW bzw. HIGH in der PRPGRAM-SETTING-TABLE vorgegeben werden.

Falls der Mittelwert der Rohwerte (A+B)/2 dieses Überwachungsfenster über- bzw. unterschreitet, wird der Fehlerausgang statisch gesetzt, solange diese Bedingung erfüllt ist.

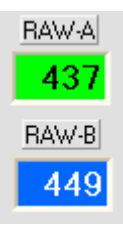

#### **RAW-A, RAW-B:**

Numerische Anzeigefelder zur Ausgabe der Rohdaten von Messkanal A und B (10 Bit A/D-Werte, Wertebereich 0 ... 1023)

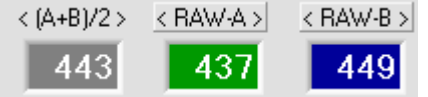

## **< (A+B)/2 >, < RAW-A >, < RAW-B >**

Numerische Anzeigefelder zur Ausgabe der Mittelwerte der beiden Messkanäle bzw. des Gesamtmittelwerts (A+B)/2.

Hierbei handelt es sich um Mittelwerte, die aus 4096 Abtastvorgängen gebildet werden.

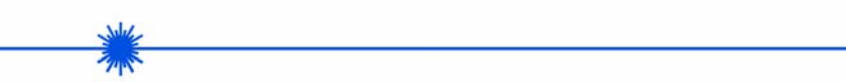

## **Parametrisierung**

DATA

## **DATA:**

Durch Anklicken der DATA-Taste werden zwei Messwertekurven bestehend aus jeweils 128 Werten vom F-LAS-FOC Sensor zum PC übertragen und dort in graphischen Anzeigefenstern visualisiert. Mit Hilfe des Drop-Down-Elements TYPE kann ausgewählt werden, ob Rohdaten (RAW) oder normierte Triggerkurven (NORM) übertragen werden.

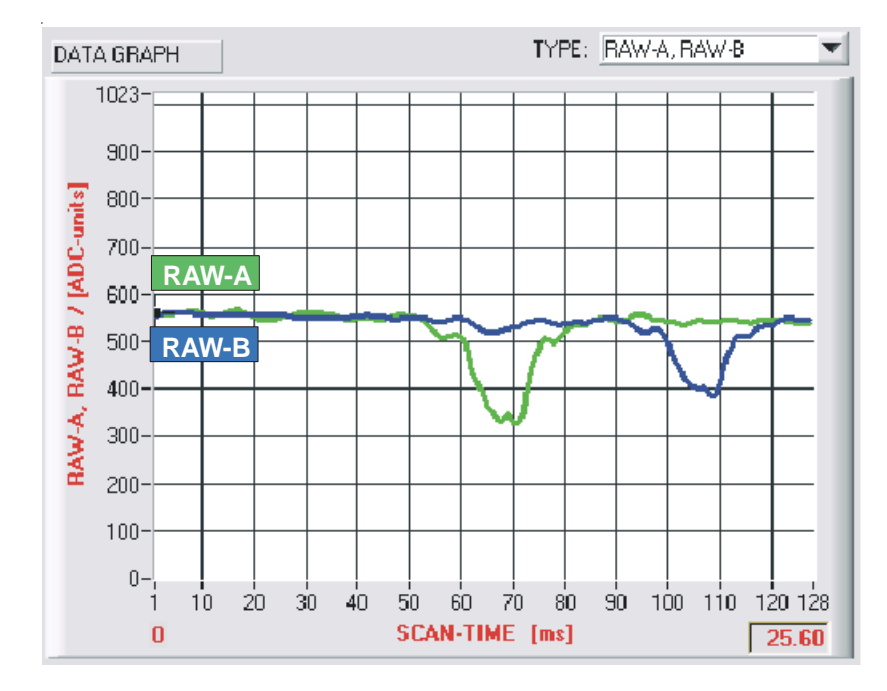

## **TYPE: RAW-A, RAW-B**

Nach Anklicken der DATA-Taste werden jeweils 128 Abtastwerte aus der Umgebung des zuletzt aufgetretenen Triggerereignisses angezeigt. Die aufgezeichneten Messdaten von Kanal A werden als

grüne Kurve, die von Kanal B als blaue Kurve dargestellt.

Die Y-Achse des Graphen ist im Wertebereich von 0 ... 1023 skaliert, dies entspricht der 10 Bit A/D-Auflösung am Sensor.

Die X-Achse wird als Zeitbereichsachse verwendet. Hier werden insgesamt 128 Messpunkte (Scans) in zeitlicher Abfolge dargestellt. Die insgesamt abgelaufene Scanzeit wird in einem eigenen Zahlenwertausgabefeld unten rechts im Graphikfenster angezeigt.

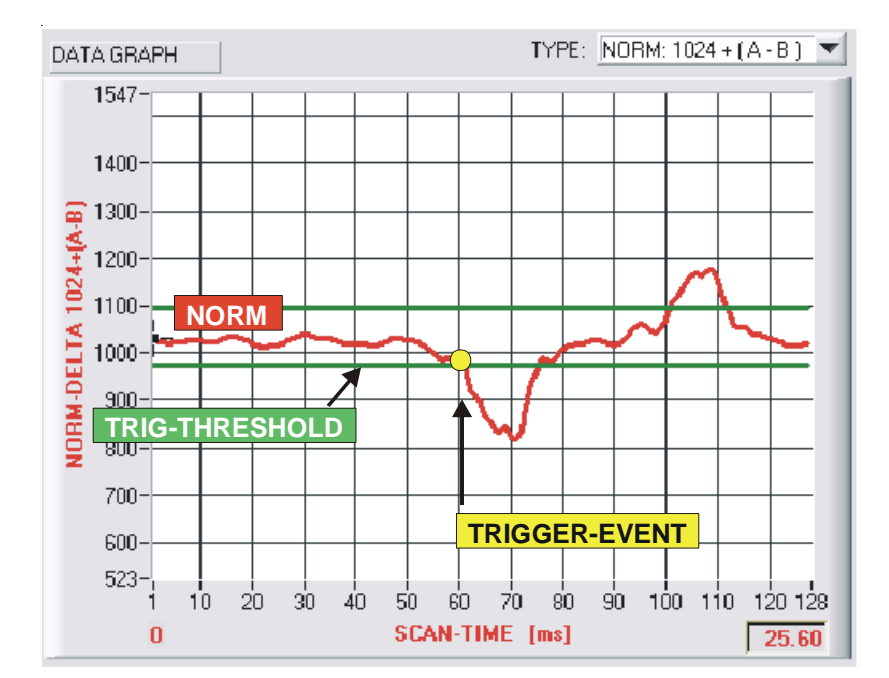

**TYPE: NORM: 1024 + (A - B)**

Nach Anklicken der DATA-Taste werden 128 normierte Messwerte aus der Umgebung des zuletzt aufgetretenen Triggerereignisses angezeigt. Die normierten Messwerte ergeben sich aus der folgenden mathematischen Formel:

NORM = 1024 + <A-B> - (A-B)

A:= Rohsignal RAW-A B:= Rohsignal RAW-B <A-B>:= Gemittelte Differenz aus 4096 Werten (A-B):= Differenz aus Echtzeit-Rohwerten

Die obige Normierung wird in Echtzeit ständig im Hauptprogrammdurchlauf durchgeführt.

Die Y-Achse des Graphen ist im Wertebereich von 0 ... 2047 skaliert, da die Normkurve mit einem Offset von 1024 A/D-Einheiten abgespeichert wird.

Die X-Achse wird als Zeitbereichsachse verwendet. Hier werden insgesamt 128 Messpunkte (Scans) in zeitlicher Abfolge dargestellt. Die insgesamt abgelaufene Scanzeit wird in einem eigenen Zahlenwertausgabefeld unten rechts im Graphikfenster angezeigt.

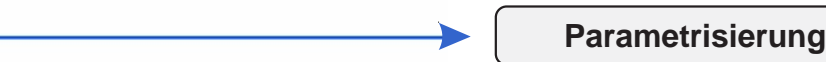

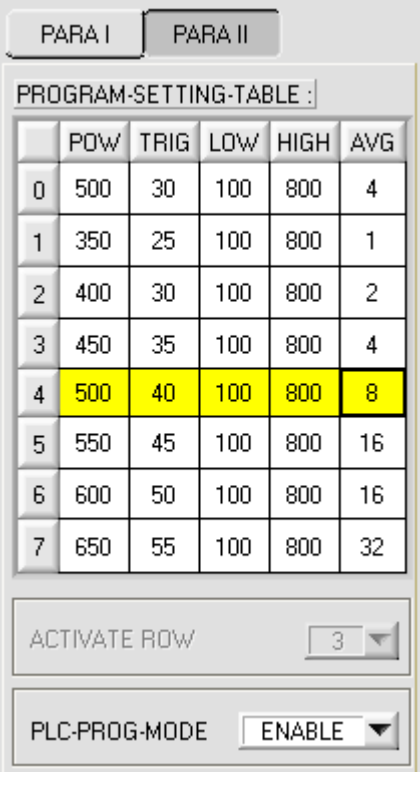

#### **PROGRAM-SETTING-TABLE**

Nach Anklicken der PARA III Taste wird die PROGRAM-SETTING-TABLE angezeigt. In dieser Tabelle können verschiedene Einstellparameter zur automatischen Kontrolle des Messobjekts eingegeben werden.

POW: Einstellung der Laserleistung (1 ... 1000)

TRIG: Einstellung der Triggerschwelle (1 ... 250) LOW: Vorgabe der unteren Schwelle zur Rohwerteüberwachung (1 ... 1023) HIGH: Vorgabe der oberen Schwelle zur Rohwerteüberwachung (1 ... 1023) AVG: Vorgabe der Größe des Trigger-Ringspeichers (1, 2, 4, 8, 16 oder 32)

Insgesamt können bis zu 8 Programme (0 ... 7) in jeweils einer eigenen Zeile in der Tabelle abgelegt werden.

#### Beachte:

Die Änderungen in der PROGRAM-SETTING-TABLE müssen in das EEPROM oder RAM des F-LAS-FOC Sensors abgespeichert werden, um am Sensorfrontend wirksam zu werden. Die Aktivierung der automatischen Programmauswahl erfolgt durch den Parameter PLC-PROG-MODE "ENABLE".

Das gerade aktive Programm wird durch einen gelben Balken visualisiert.

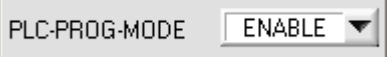

#### **PLC-PROG-MODE:**

Mit Hilfe dieses Funktionsfeldes kann die automatische Programmauswahl per SPS aktiviert oder deaktiviert werden.

ENABLE: Automatische Programmauswahl per SPS aktiviert DISABLE: Automatische Programmauswahl per SPS deaktiviert

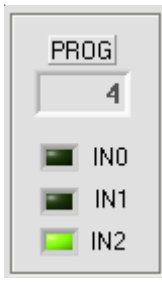

#### **PROG: Visualisierung Status "Automatische Programmwahl"**

In nebenstehenden graphischen Anzeigeelementen wird das jeweils aktive Programm im numerischen Anzeigefeld PROG dargestellt.

Ferner werden die Zustände der drei Digitaleingänge IN0, IN1, IN2 mit Hilfe von LED-Anzeigen visualisiert. Hierbei ist zu beachten, dass die LEDs leuchten, falls der jeweilige Eingang auf GND (0V) gezogen wird. Beachte: Die Anzeigen werden nur im RUN-Modus und nach Anklicken der GET-Taste aktualisiert.

Durch das Bitmuster an den Digitaleingängen ergibt sich das gerade aktive Programm.

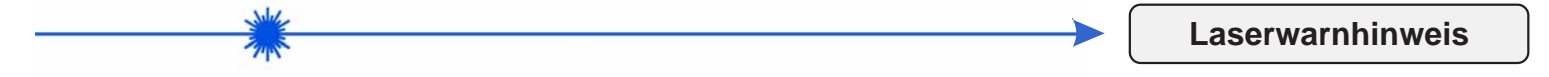

Die Laser-Sender der F-LAS Serie entsprechen der Laserklasse 2 gemäß EN 60825. Für den Einsatz dieser Lasersender sind daher keine zusätzlichen Schutzmaßnahmen erforderlich.

Die Lichtschranken der F-LAS Serie werden mit einem Laserwarnschild geliefert.

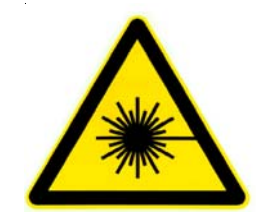

 Nicht in den Strahl blicken Laser Klasse 2